**Notas de la versión de Oracle® VM Server for SPARC 3.5**

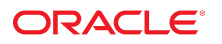

**Referencia: E86354** Agosto de 2017

#### **Referencia: E86354**

Copyright © 2007, 2017, Oracle y/o sus filiales. Todos los derechos reservados.

Este software y la documentación relacionada están sujetos a un contrato de licencia que incluye restricciones de uso y revelación, y se encuentran protegidos por la legislación sobre la propiedad intelectual. A menos que figure explícitamente en el contrato de licencia o esté permitido por la ley, no se podrá utilizar, copiar, reproducir, traducir, emitir, modificar, conceder licencias, transmitir, distribuir, exhibir, representar, publicar ni mostrar ninguna parte, de ninguna forma, por ningún medio. Queda prohibida la ingeniería inversa, desensamblaje o descompilación de este software, excepto en la medida en que sean necesarios para conseguir interoperabilidad según lo especificado por la legislación aplicable.

La información contenida en este documento puede someterse a modificaciones sin previo aviso y no se garantiza que se encuentre exenta de errores. Si detecta algún error, le agradeceremos que nos lo comunique por escrito.

Si este software o la documentación relacionada se entrega al Gobierno de EE.UU. o a cualquier entidad que adquiera las licencias en nombre del Gobierno de EE.UU. entonces aplicará la siguiente disposición:

U.S. GOVERNMENT END USERS: Oracle programs, including any operating system, integrated software, any programs installed on the hardware, and/or documentation, delivered to U.S. Government end users are "commercial computer software" pursuant to the applicable Federal Acquisition Regulation and agency-specific supplemental regulations. As such, use, duplication, disclosure, modification, and adaptation of the programs, including any operating system, integrated software, any programs installed on the hardware, and/or documentation, shall be subject to license terms and license restrictions applicable to the programs. No other rights are granted to the U.S. Government.

Este software o hardware se ha desarrollado para uso general en diversas aplicaciones de gestión de la información. No se ha diseñado ni está destinado para utilizarse en aplicaciones de riesgo inherente, incluidas las aplicaciones que pueden causar daños personales. Si utiliza este software o hardware en aplicaciones de riesgo, usted será responsable de tomar todas las medidas apropiadas de prevención de fallos, copia de seguridad, redundancia o de cualquier otro tipo para garantizar la seguridad en el uso de este software o hardware. Oracle Corporation y sus subsidiarias declinan toda responsabilidad derivada de los daños causados por el uso de este software o hardware en aplicaciones de riesgo.

Oracle y Java son marcas comerciales registradas de Oracle y/o sus subsidiarias. Todos los demás nombres pueden ser marcas comerciales de sus respectivos propietarios.

Intel e Intel Xeon son marcas comerciales o marcas comerciales registradas de Intel Corporation. Todas las marcas comerciales de SPARC se utilizan con licencia y son marcas comerciales o marcas comerciales registradas de SPARC International, Inc. AMD, Opteron, el logotipo de AMD y el logotipo de AMD Opteron son marcas comerciales o marcas comerciales registradas de Advanced Micro Devices. UNIX es una marca comercial registrada de The Open Group.

Este software o hardware y la documentación pueden proporcionar acceso a, o información sobre contenidos, productos o servicios de terceros. Oracle Corporation o sus filiales no son responsables y por ende desconocen cualquier tipo de garantía sobre el contenido, los productos o los servicios de terceros a menos que se indique otra cosa en un acuerdo en<br>vigor formalizado entre Ud. y Oracle. Oracle de su acceso o su uso de contenidos, productos o servicios de terceros a menos que se indique otra cosa en un acuerdo en vigor formalizado entre Ud. y Oracle.

#### **Accesibilidad a la documentación**

Para obtener información acerca del compromiso de Oracle con la accesibilidad, visite el sitio web del Programa de Accesibilidad de Oracle en [http://www.oracle.com/pls/topic/](http://www.oracle.com/pls/topic/lookup?ctx=acc&id=docacc) lookup?ctx=acc&id=doca

#### **Acceso a Oracle Support**

Los clientes de Oracle que hayan adquirido servicios de soporte disponen de acceso a soporte electrónico a través de My Oracle Support.. Para obtener información, visite [http://](http://www.oracle.com/pls/topic/lookup?ctx=acc&id=info) [www.oracle.com/pls/topic/lookup?ctx=acc&id=info](http://www.oracle.com/pls/topic/lookup?ctx=acc&id=info) o <http://www.oracle.com/pls/topic/lookup?ctx=acc&id=trs> si tiene problemas de audición.

# Contenido

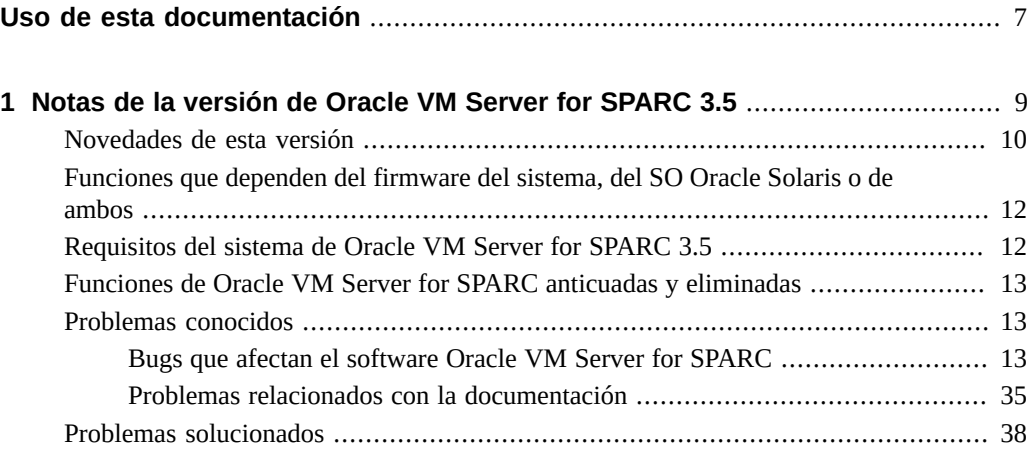

Notas de la versión de Oracle VM Server for SPARC 3.5 • Agosto de 2017

## <span id="page-6-0"></span>Uso de esta documentación

- **Visión general**: este documento contiene información sobre el software Oracle VM Server for SPARC 3.5, como los cambios de esta versión y los bugs conocidos que afectan el software.
- **Destinatarios**: administradores del sistema que gestionan la virtualización en servidores SPARC.
- **Conocimientos necesarios**: los administradores del sistema deben tener conocimientos de trabajo de los sistemas UNIX y el sistema operativo Oracle Solaris (SO Oracle Solaris).

## **Biblioteca de documentación del producto**

La documentación y los recursos para este producto y los productos relacionados se encuentran disponibles en <http://www.oracle.com/technetwork/documentation/vm-sparc-194287.html>.

## **Comentarios**

Envíenos comentarios acerca de esta documentación mediante [http://www.oracle.com/goto/](http://www.oracle.com/goto/docfeedback) [docfeedback](http://www.oracle.com/goto/docfeedback).

8 Notas de la versión de Oracle VM Server for SPARC 3.5 · Agosto de 2017

# <span id="page-8-0"></span> **♦ ♦ ♦ C A P Í T U L O 1** 1

## Notas de la versión de Oracle VM Server for SPARC 3.5

Estas notas de versión incluyen información acerca de los problemas que puede encontrar si ejecuta las versiones completas de SO Oracle Solaris, el firmware del sistema de una plataforma admitida y el software Oracle VM Server for SPARC 3.5. Si no está ejecutando estas versiones completas, es posible que encuentre mayor cantidad de problemas.

**Nota -** Asegúrese de instalar y ejecutar el software Oracle VM Server for SPARC 3.5 con la versiones de firmware del sistema completas en las plataformas de hardware admitidas. Todos los dominios del sistema deben ejecutar la última actualización de repositorio de soporte (SRU) de un sistema operativo Oracle Solaris 11. Los dominios invitados también deben ejecutar el último parche del sistema operativo Oracle Solaris 10 1/13.

Estas notas de versión pueden incluir algunos problemas conocidos que existen con versiones anteriores del software.

Para obtener información sobre el hardware admitido, y el firmware y el software completos, consulte el Capítulo 1, "Requisitos del sistema" de *[Guía de instalación de Oracle VM Server](http://www.oracle.com/pls/topic/lookup?ctx=E85412-01&id=LDSIGrequirements) [for SPARC 3.5](http://www.oracle.com/pls/topic/lookup?ctx=E85412-01&id=LDSIGrequirements)*.

**Nota -** Las funciones de Oracle VM Server for SPARC se agregan y se mantienen en las plataformas de hardware admitidas que se mencionan en ["Plataformas admitidas" de](http://www.oracle.com/pls/topic/lookup?ctx=E85412-01&id=LDSIGldomssupportedplatforms) *Guía de [instalación de Oracle VM Server for SPARC 3.5](http://www.oracle.com/pls/topic/lookup?ctx=E85412-01&id=LDSIGldomssupportedplatforms)*. Sin embargo, en las plataformas de hardware que se han eliminado de la lista, no se agregarán características nuevas ni se mantendrán las características existentes.

Como norma, las características y funcionalidades nuevas de Oracle VM Server for SPARC están disponibles para todos los servidores SPARC T-series, SPARC M-series y SPARC Sseries admitidos de la lista de precios de Oracle y Servidores Fujitsu M12 y Servidores Fujitsu M10 en el momento del lanzamiento del software Oracle VM Server for SPARC, pero no para los sistemas basados en SPARC cuya fecha de último pedido haya expirado.

**Nota -** Las funciones que se describen en este manual se pueden utilizar con todas las plataformas compatibles de software y hardware de sistemas que se muestran en *[Guía de](http://www.oracle.com/pls/topic/lookup?ctx=E85412-01&id=LDSIG) [instalación de Oracle VM Server for SPARC 3.5](http://www.oracle.com/pls/topic/lookup?ctx=E85412-01&id=LDSIG)*. Sin embargo, algunas funciones solo están disponibles en un subconjunto de plataformas de hardware y software compatibles del sistema. Para obtener información sobre estas excepciones, consulte ["Novedades de esta versión" de](http://www.oracle.com/pls/topic/lookup?ctx=E85412-01&id=LDSRNwhatsnew) *[Notas de la versión de Oracle VM Server for SPARC 3.5](http://www.oracle.com/pls/topic/lookup?ctx=E85412-01&id=LDSRNwhatsnew)* y [What's New in Oracle VM Server for](http://www.oracle.com/technetwork/server-storage/vm/documentation/sparc-whatsnew-330281.html) SPARC Software ([http://www.oracle.com/technetwork/server-storage/vm/documentation/sparc](http://www.oracle.com/technetwork/server-storage/vm/documentation/sparc-whatsnew-330281.html)[whatsnew-330281.html](http://www.oracle.com/technetwork/server-storage/vm/documentation/sparc-whatsnew-330281.html) $).$ 

### <span id="page-9-0"></span>**Novedades de esta versión**

Para obtener información sobre las características que se han agregado en todas las versiones del software Oracle VM Server for SPARC (dominios lógicos), consulte [Novedades del](http://www.oracle.com/technetwork/server-storage/vm/documentation/sparc-whatsnew-330281.html) software Oracle VM Server for SPARC ([http://www.oracle.com/technetwork/server-storage/vm/](http://www.oracle.com/technetwork/server-storage/vm/documentation/sparc-whatsnew-330281.html) [documentation/sparc-whatsnew-330281.html](http://www.oracle.com/technetwork/server-storage/vm/documentation/sparc-whatsnew-330281.html)).

A continuación, se indican los principales cambios del software de Oracle VM Server for SPARC 3.5. Tenga en cuenta que las funciones de están disponibles en todas las plataformas admitidas, a menos que se indique lo contrario. Para obtener la lista de las plataformas admitidas, consulte "Plataformas admitidas" de *[Guía de instalación de Oracle VM Server for](http://www.oracle.com/pls/topic/lookup?ctx=E85412-01&id=LDSIGldomssupportedplatforms) [SPARC 3.5](http://www.oracle.com/pls/topic/lookup?ctx=E85412-01&id=LDSIGldomssupportedplatforms)*.

- Mejoras en el registro de Oracle VM Server for SPARC y agregado del registro de comandos. Consulte ["Logging Oracle VM Server for SPARC Events" de](http://www.oracle.com/pls/topic/lookup?ctx=dsc&id=/app/docs/doc/E86344ldomslogging) *Guía de [administración de Oracle VM Server for SPARC 3.5](http://www.oracle.com/pls/topic/lookup?ctx=dsc&id=/app/docs/doc/E86344ldomslogging)*.
- Se agregó la opción 1dm start-domain -f para iniciar un dominio de E/S en caso de que los dominios raíz no estén disponibles. Consulte ["Starting a Domain" de](http://www.oracle.com/pls/topic/lookup?ctx=dsc&id=/app/docs/doc/E86344startdomain) *Guía de [administración de Oracle VM Server for SPARC 3.5](http://www.oracle.com/pls/topic/lookup?ctx=dsc&id=/app/docs/doc/E86344startdomain)*.
- Se puede especificar una cantidad de tiempo para esperar a que los dominios se detengan después de ejecutar un comando ldm stop-domain. Consulte ["Stopping a Domain" de](http://www.oracle.com/pls/topic/lookup?ctx=dsc&id=/app/docs/doc/E86344gracefuldomainshutdown) *Guía [de administración de Oracle VM Server for SPARC 3.5](http://www.oracle.com/pls/topic/lookup?ctx=dsc&id=/app/docs/doc/E86344gracefuldomainshutdown)*.
- Se agregaron funciones a las interfaces XML y XMPP para que coincidan con la CLI. Consulte *[Guía del desarrollador de Oracle VM Server for SPARC 3.5](http://www.oracle.com/pls/topic/lookup?ctx=dsc&id=/app/docs/doc/E86359)*.
- Se muestran recursos de memoria y núcleo incluidos en la lista negra y con evaluación pendiente. Consulte ["Using FMA to Blacklist or Unconfigure Faulty Resources" de](http://www.oracle.com/pls/topic/lookup?ctx=dsc&id=/app/docs/doc/E86344fmablacklist) *Guía de [administración de Oracle VM Server for SPARC 3.5](http://www.oracle.com/pls/topic/lookup?ctx=dsc&id=/app/docs/doc/E86344fmablacklist)*.
- Se agregó compatibilidad con ADI al realizar la migración en directo. Consulte ["Migration](http://www.oracle.com/pls/topic/lookup?ctx=dsc&id=/app/docs/doc/E86344restrictionsforssmplatforms) [Restrictions for Silicon Secured Memory Servers" de](http://www.oracle.com/pls/topic/lookup?ctx=dsc&id=/app/docs/doc/E86344restrictionsforssmplatforms) *Guía de administración de Oracle VM [Server for SPARC 3.5](http://www.oracle.com/pls/topic/lookup?ctx=dsc&id=/app/docs/doc/E86344restrictionsforssmplatforms)*.
- Se activó la migración de dominios cuando hay tarjetas SR-IOV o PCIe presentes. Consulte ["Migrating a Domain That Has an SR-IOV Ethernet Virtual Function Assigned" de](http://www.oracle.com/pls/topic/lookup?ctx=dsc&id=/app/docs/doc/E86344migratedomainwithethernetvf) *Guía de [administración de Oracle VM Server for SPARC 3.5](http://www.oracle.com/pls/topic/lookup?ctx=dsc&id=/app/docs/doc/E86344migratedomainwithethernetvf)*.
- Aumento en el ratio de éxito de las migraciones de dominios entre equipos cuyos diseños de memoria eran anteriormente incompatibles. Consulte ["Migration Requirements for](http://www.oracle.com/pls/topic/lookup?ctx=dsc&id=/app/docs/doc/E86344memory) Memory" de *[Guía de administración de Oracle VM Server for SPARC 3.5](http://www.oracle.com/pls/topic/lookup?ctx=dsc&id=/app/docs/doc/E86344memory)*.
- Garantía de que los dominios migrados no vuelven a aparecer después de un restablecimiento del SP. Consulte ["Saving Post-Migration SP Configurations](http://www.oracle.com/pls/topic/lookup?ctx=dsc&id=/app/docs/doc/E86344savepostmigrationspconfigs) Automatically" de *[Guía de administración de Oracle VM Server for SPARC 3.5](http://www.oracle.com/pls/topic/lookup?ctx=dsc&id=/app/docs/doc/E86344savepostmigrationspconfigs)*.
- Compatibilidad con migración de familia de CPU nativa. Consulte ["Domain Migration](http://www.oracle.com/pls/topic/lookup?ctx=dsc&id=/app/docs/doc/E86344cpus) Requirements for CPUs" de *[Guía de administración de Oracle VM Server for SPARC 3.5](http://www.oracle.com/pls/topic/lookup?ctx=dsc&id=/app/docs/doc/E86344cpus)*.
- Estandarización del tamaño de asignación de memoria.
- Compatibilidad con la migración de recursos con nombre. Consulte ["Migrating a Domain](http://www.oracle.com/pls/topic/lookup?ctx=dsc&id=/app/docs/doc/E86344migratedomainwithnamedresources) That Uses Named Resources" de *[Guía de administración de Oracle VM Server for SPARC](http://www.oracle.com/pls/topic/lookup?ctx=dsc&id=/app/docs/doc/E86344migratedomainwithnamedresources) [3.5](http://www.oracle.com/pls/topic/lookup?ctx=dsc&id=/app/docs/doc/E86344migratedomainwithnamedresources)*.
- Compatibilidad con dispositivos SCSI que no tienen LUN0. Consulte ["Simulating a LUN0"](http://www.oracle.com/pls/topic/lookup?ctx=dsc&id=/app/docs/doc/E86344supportsimulationoflun0) de *[Guía de administración de Oracle VM Server for SPARC 3.5](http://www.oracle.com/pls/topic/lookup?ctx=dsc&id=/app/docs/doc/E86344supportsimulationoflun0)*.
- Compatibilidad con la retransmisión del conmutador virtual. Consulte ["Using a Virtual](http://www.oracle.com/pls/topic/lookup?ctx=dsc&id=/app/docs/doc/E86344usevswrelay) Switch Relay" de *[Guía de administración de Oracle VM Server for SPARC 3.5](http://www.oracle.com/pls/topic/lookup?ctx=dsc&id=/app/docs/doc/E86344usevswrelay)*.
- Mejoras en el manejo de colisiones de direcciones MAC. Consulte ["Detecting MAC](http://www.oracle.com/pls/topic/lookup?ctx=dsc&id=/app/docs/doc/E86344detectmacaddrcollisions) Address Collisions" de *[Guía de administración de Oracle VM Server for SPARC 3.5](http://www.oracle.com/pls/topic/lookup?ctx=dsc&id=/app/docs/doc/E86344detectmacaddrcollisions)*.
- Compatibilidad con la actualización dinámica de direcciones MAC alternativas. Consulte ["Dynamically Updating Alternate MAC Addresses" de](http://www.oracle.com/pls/topic/lookup?ctx=dsc&id=/app/docs/doc/E86344updatealtmacaddressesdynamically) *Guía de administración de Oracle [VM Server for SPARC 3.5](http://www.oracle.com/pls/topic/lookup?ctx=dsc&id=/app/docs/doc/E86344updatealtmacaddressesdynamically)*.
- Se agregó la compatibilidad con redes virtuales 999. Consulte ["Virtual Network Device" de](http://www.oracle.com/pls/topic/lookup?ctx=dsc&id=/app/docs/doc/E86344virtualnetworkdevice) *[Guía de administración de Oracle VM Server for SPARC 3.5](http://www.oracle.com/pls/topic/lookup?ctx=dsc&id=/app/docs/doc/E86344virtualnetworkdevice)*.
- Ahora, se pueden hacer mejoras de MIB. Consulte *[Guía del usuario de la base de](http://www.oracle.com/pls/topic/lookup?ctx=dsc&id=/app/docs/doc/E86364) [información de gestión de Oracle VM Server for SPARC 3.5](http://www.oracle.com/pls/topic/lookup?ctx=dsc&id=/app/docs/doc/E86364)*.
- Ahora, se pueden hacer mejoras de XMPP en los comandos 1dm 1ist-io y 1dm 1ist-netdev. Consulte la página del comando man ldm[\(1M\).](http://www.oracle.com/pls/topic/lookup?ctx=E80106-01&id=LDSRMldm-1m)
- Actualización de las utilidades de las plantillas de OVM para proporcionar expansión automática del disco. Consulte ["Oracle VM Server for SPARC Template Features" de](http://www.oracle.com/pls/topic/lookup?ctx=dsc&id=/app/docs/doc/E86359templatefeatures) *Guía [del desarrollador de Oracle VM Server for SPARC 3.5](http://www.oracle.com/pls/topic/lookup?ctx=dsc&id=/app/docs/doc/E86359templatefeatures)*.
- Actualización de las utilidades de las plantillas de OVM para crear una imagen de OpenStack. Consulte ["Oracle VM Server for SPARC Template Features" de](http://www.oracle.com/pls/topic/lookup?ctx=dsc&id=/app/docs/doc/E86359templatefeatures) *Guía del [desarrollador de Oracle VM Server for SPARC 3.5](http://www.oracle.com/pls/topic/lookup?ctx=dsc&id=/app/docs/doc/E86359templatefeatures)*.
- Se proporcionan correcciones de bugs.

## <span id="page-11-0"></span>**Funciones que dependen del firmware del sistema, del SO Oracle Solaris o de ambos**

Algunas de las funciones de Oracle VM Server for SPARC 3.5 están disponibles solamente si están instalados el firmware completo del sistema y el SO Oracle Solaris. Tenga en cuenta que el dominio de control debe ejecutar el SO Oracle Solaris completo.

Para obtener información sobre el hardware admitido, el firmware del sistema y SO Oracle Solaris, consulte el [Capítulo 1, "Requisitos del sistema" de](http://www.oracle.com/pls/topic/lookup?ctx=E85412-01&id=LDSIGrequirements) *Guía de instalación de Oracle VM [Server for SPARC 3.5](http://www.oracle.com/pls/topic/lookup?ctx=E85412-01&id=LDSIGrequirements)*. Para los Servidores Fujitsu M12, consulte las *Notas del producto de Fujitsu SPARC M12 Server*. Para los Servidores Fujitsu M10, consulte las *Notas del producto de Fujitsu M10/SPARC M10 Server*.

En general, algunas funciones de Oracle VM Server for SPARC 3.5 están disponibles incluso si el sistema no ejecuta el firmware del sistema completo.

Si un dominio invitado, un dominio de E/S o un dominio raíz no ejecuta la versión completa de SO Oracle Solaris, las siguientes funciones de Oracle VM Server for SPARC 3.5 no están disponibles:

- Migración de ADI
	- Requiere al menos Oracle Solaris 11.3 SRU 18.
	- Requiere cualquier versión de firmware del sistema para al menos el servidor serie SPARC M7 o el servidor serie SPARC T7.
- Migración de funciones virtuales SR-IOV Ethernet
	- Requiere al menos Oracle Solaris 11.3 SRU 9 en el dominio que se va a migrar.

## <span id="page-11-1"></span>**Requisitos del sistema de Oracle VM Server for SPARC 3.5**

Para obtener información sobre las versiones recomendadas y mínimas de componentes de software para utilizar con la versión Oracle VM Server for SPARC 3.5, consulte el [Capítulo 1,](http://www.oracle.com/pls/topic/lookup?ctx=E85412-01&id=LDSIGrequirements) "Requisitos del sistema" de *[Guía de instalación de Oracle VM Server for SPARC 3.5](http://www.oracle.com/pls/topic/lookup?ctx=E85412-01&id=LDSIGrequirements)*.

## <span id="page-12-0"></span>**Funciones de Oracle VM Server for SPARC anticuadas y eliminadas**

La siguiente función anticuada de Oracle VM Server for SPARC se eliminará de una versión futura de este software:

■ Compatibilidad con la gestión de energía basada en Administrador de dominios lógicos.

La siguiente función anticuada de Oracle VM Server for SPARC se eliminará de una versión futura de este software:

■ El uso del comando 1dm migrate-domain -p *filename* para iniciar una operación de migración no interactiva es anticuado. En su lugar, utilice la autenticación basada en certificados SSL. Consulte ["Configuring SSL Certificates for Migration" de](http://www.oracle.com/pls/topic/lookup?ctx=dsc&id=/app/docs/doc/E86344configuresslcertificatesformigration) *Guía de administración de [Oracle VM Server for SPARC 3.5](http://www.oracle.com/pls/topic/lookup?ctx=dsc&id=/app/docs/doc/E86344configuresslcertificatesformigration)*.

## <span id="page-12-1"></span>**Problemas conocidos**

Esta sección contiene problemas generales y errores específicos relativos al software Oracle VM Server for SPARC 3.5.

## <span id="page-12-2"></span>**Bugs que afectan el software Oracle VM Server for SPARC**

En esta sección se resumen los bugs que pueden surgir al utilizar esta versión del software. Se describen en primer lugar los bugs más recientes. Cuando es posible, se especifican las soluciones alternativas y los procedimientos de recuperación.

#### **Errores que afectan el software Oracle VM Server for SPARC 3.5**

#### **ldmd se bloquea después de un fallo al eliminar núcleos de un dominio**

**ID de bug 26435797:** el daemon ldmd puede generar un volcado del núcleo si falla la operación de eliminación de núcleo de CPU o CPU virtual. Este fallo se puede producir cuando todos los CPU del dominio de destino están enlazados o muy cargados.

Cuando se produce este fallo, el comando ldm remove-core puede emitir uno de los siguientes mensajes de error:

```
Invalid response
```
Failed to receive version negotiation response from logical domain manager: Connection reset by peer

Para realizar la eliminación de CPU virtuales, debe desenlazar algunos de las CPU del dominio de destino o disminuir la carga de trabajo. Tenga en cuenta que este problema no afecta las operaciones de eliminación de CPU virtual en dominios enlazados o no enlazados.

#### **El comportamiento de vsw-relay-mode se revierte de remote a local cuando se reinicia el dominio de servicio asociado**

**ID de bug 26184111:** la propiedad vsw-relay-mode se configura en un conmutador virtual para activar el modo de retransmisión reflectante. Este modo no se conserva después del reinicio de un dominio de servicio; por lo tanto, el estado se revierte al valor por defecto local.

**Solución alternativa:** ejecute el siguiente comando en el conmutador virtual después del reinicio que activa la propiedad vsw-relay-mode:

primary# **ldm set-vsw vsw-relay-mode=remote primary-vsw0**

#### **La migración entre CPU puede fallar si están activados los contadores de rendimiento globales**

**ID de bug 26047815:** en ciertas situaciones de migración entre CPU, se pueden producir los siguientes errores de migración:

API group 0x20b v1.0 is not supported in the version of the firmware running on the target machine. API group 0x214 v1.0 is not supported in the version of the firmware running on the target machine.

Todas las siguientes condiciones deben cumplirse para que se presente este problema:

- El dominio tiene la propiedad cpu-arch definida en generic o migration-class1.
- El dominio tiene una configuración de la propiedad perf-counter que incluye el valor global.
- El dominio se inició en al menos un servidor serie SPARC M7 o un servidor serie SPARC T7.
- El equipo de destino es una plataforma anterior al servidor serie SPARC M7 o al servidor serie SPARC T7.

Este problema ocurre porque un dominio iniciado en al menos un servidor serie SPARC M7 o un servidor serie SPARC T7 con una configuración de la propiedad perf-counter que incluye en valor global registrará interfaces de contadores de rendimiento de hipervisor específicas de la plataforma que no existen en plataformas anteriores. Como parte de la migración, se realiza una comprobación para garantizar que todas las interfaces utilizadas por el dominio estén presentes en el equipo de destino. Cuando se detectan estas interfaces específicas del servidor serie SPARC M7 o del servidor serie SPARC T7, la migración se anula.

**Solución alternativa:** no defina perf-counter=global si cpu-arch no es native y al menos los servidores serie SPARC M7 y SPARC T7 forman parte de la agrupación de migración.

#### **El subsistema de HBA SCSI virtuales no admite todos los dispositivos de servicios de contenedor de SCSI**

**ID de bug 25865708:** un dispositivo SES que el SO Oracle Solaris considera como una función secundaria es un tipo de dispositivo SES que vhba no puede admitir. vhba puede admitir un dispositivo SES cuyo tipo de dispositivo tiene un valor de 0xd según se especifica en el campo inq\_dtype de la carga útil INQUIRY.

Cuando el vhba binario del dominio invitado intenta inicializar algunos dispositivos de servicios de contenedor de SCSI (SES), vhba hace que scsi emita el siguiente mensaje de advertencia:

... scsi: WARNING: scsi\_enumeration\_failed: vhba2 probe@w50080e51bfd32004,0,d enumeration failed during tran\_tgt\_init

La subcadena, d representa el dígito hexadecimal oxd, que es el código estándar del sector de SCSI para un dispositivo SES. La cadena, d indica que este mensaje de advertencia aparece como resultado de un tipo no admitido de dispositivo SES.

vhba puede admitir un dispositivo SES que tiene un tipo de dispositivo de 0xd especificado en el campo inq\_dtype de la carga útil INQUIRY.

```
# mdb -k
> ::vsan
vsan_t( 6400126e08c0 ) cfg-hdl(0) iport-path(/pci@300/pci@1/pci@0/pci@4/SUNW,emlxs@0,11/
fp@0,0)
     vsan_iport_t( 6400125b8710 )
```

```
 vsan_tport_t( 64001bf89718 ) tport_phys(w216000c0ff8089d5)
         vsan_lun_t( 640011aa65d0 ) lun(0) vlun-id(1127b) []
> 640011aa65d0::print vsan_lun_t vl_sd |::print struct scsi_device sd_inq |::print struct
 scsi_inquiry inq_dtype
inq_dtype = d
```
#### **ldomHbaTable está vacío**

**ID de bug 24393532:** la corrección del ID de bug 23591953 desactivó la supervisión de Oracle VM Server for SPARC MIB de Oracle VM Server for SPARC, como la lista de objetos de MIB de Oracle VM Server for SPARC mediante el uso del comando snmpwalk, y la generación de capturas para la tabla ldomHbaTable. Como resultado, la tabla ldomHbaTable de MIB de Oracle VM Server for SPARC no muestra ningún contenido.

primary# **snmpwalk -v1 -c public localhost SUN-LDOM-MIB::ldomHbaTable** primary#

**Solución alternativa:** utilice el comando ldm list-hba para ver la información de HBA.

#### **Error Unable to Send Suspend Request informado incorrectamente durante una migración de dominio correcta**

**ID de bug 23206413:** en circunstancias excepcionales, una migración de dominio correcta informa el siguiente error:

Unable to send suspend request to domain *domain-name*

Este error se produce cuando el Administrador de dominios lógicos detecta un error mientras se suspende el dominio y el Administrador de dominios lógicos se recupera y completa la migración. El estado de salida del comando es 0, lo cual refleja que la migración se realizó correctamente.

**Solución alternativa:** debido a que la migración se completa correctamente, puede ignorar el mensaje de error.

#### **Una migración en frío de un dominio enlazado con gran cantidad de dispositivos virtuales puede fallar y dejar dos copias enlazadas del dominio**

**ID de bug 23180427:** al migrar en frío dominios enlazados que tienen un gran número de dispositivos virtuales, la operación puede fallar con el siguiente mensaje en el log de SMF: warning: Timer expired: Failed to read feasibility response type (9) from target LDoms Manager

Este fallo indica que el timeout del Administrador de dominios lógicos que se ejecuta en la máquina de origen mientras esperaba a que el dominio se enlazara en la máquina de destino. La probabilidad de que se produzca este problema se incrementa a medida que aumenta el número de dispositivos virtuales en el dominio de migración.

Debido al momento en que aparece este error, se genera una copia enlazada del dominio en la máquina de origen y en la de destino. No inicie ambas copias de este dominio. Esta acción puede dañar los datos porque ambos dominios hacen referencia a los back-ends del mismo disco virtual.

**Recuperación:** después de comprobar que la copia del dominio migrado sea correcta en la máquina de destino, desenlace manualmente la copia del dominio en la máquina de origen y destrúyala.

#### **Error de migración cuando la máquina de destino no tiene suficientes LDC libres**

**ID de bug 23031413:** cuando el dominio de control de la máquina de destino se queda sin LDC durante una migración de dominio, se produce un error en la migración que no tiene explicación y se escribe el siguiente mensaje en el log de SMF:

warning: Failed to read feasibility response type (5) from target LDoms Manager

Este error se produce cuando el dominio que se está migrando no se puede enlazar en la máquina de destino. Tenga en cuenta que la operación de enlace también puede fallar en la máquina de destino por otros motivos.

**Solución alternativa:** para que la migración se realice correctamente, se debe reducir el número de LDC en el dominio que se está migrando o en el dominio de control de la máquina de destino. Puede reducir el número de LDC mediante la reducción del número de dispositivos virtuales que usa o gestiona un dominio. Para obtener más información sobre la gestión de LDC, consulte ["Using Logical Domain Channels" de](http://www.oracle.com/pls/topic/lookup?ctx=dsc&id=/app/docs/doc/E86344usingldcs) *Guía de administración de Oracle VM [Server for SPARC 3.5](http://www.oracle.com/pls/topic/lookup?ctx=dsc&id=/app/docs/doc/E86344usingldcs)*.

#### **ovmtlibrary limita el nombre de archivo de la imagen de disco a 50 caracteres**

**ID de bug 23024583:** el comando ovmtlibrary limita el nombre de archivo de imagen de disco a 50 caracteres. El comando ovmtlibrary comprueba el archivo .ovf y compara la información de la sección <ovf:References> con los nombres de archivo reales de los discos descomprimidos.

Se produce un error si los archivos son diferentes o si el nombre de archivo de la imagen de disco tiene más de 50 caracteres. Por ejemplo:

```
# ovmtlibrary -c store -d "example" -q -o file:/template.ova -l /export/user1/ovmtlibrary_example
event id is 3
ERROR: The actual disk image file name(s) or the actual number of disk
image(s) is different from OVF file: template.ovf
exit code: 1
```
El siguiente ejemplo de XML muestra un nombre de archivo de imagen de disco de más de 50 caracteres:

```
<ovf:References>
<ovf:File ovf:compression="gzip"
ovf:href="disk_image.ldoms3.5_build_s11_u3_sru15_01_kz_42G.img.gz"
ovf:id="ldoms3" ovf:size="6687633773"/>
</ovf:References>
```
**Solución alternativa:** limite la longitud de los nombres de archivo de imagen de disco a menos de 50 caracteres.

#### **Los dispositivos de red virtuales agregados a un dominio invitado inactivo nunca obtienen el valor de linkprop por defecto**

**ID de bug 22842188:** para que linkprop=phys-state se admita en un dispositivo de red virtual, el Administrador de dominios lógicos debe poder validar que el conmutador virtual con el que está conectado el dispositivo de red virtual tenga una NIC física que respalde al conmutador virtual.

El agente netsvc de Oracle VM Server for SPARC debe estar en ejecución en el dominio invitado para que sea posible consultar al conmutador virtual.

Si el dominio invitado no está activo y no se puede comunicar con el agente en el dominio que tiene el conmutador virtual del dispositivo de red virtual, el dispositivo de red virtual no tiene establecido linkprop=phys-state.

**Solución alternativa:** solo establezca linkprop=phys-state cuando el dominio esté activo.

**ldm set-vsw net-dev= falla cuando se ha establecido linkprop=phys-state**

**ID de bug 22828100:** si un conmutador virtual tiene conectados dispositivos de red virtual con linkprop=phys-state, el conmutador virtual al que están conectados debe tener un dispositivo NIC válido asociado especificado por la propiedad net-dev. El valor de la propiedad net-dev debe ser el nombre de un dispositivo de red válido.

Si la acción se realiza utilizando net-dev=, el conmutador virtual aún muestra linkprop=physstate aunque el valor de la propiedad net-dev no sea un dispositivo NIC válido.

**Solución alternativa:** primero, desconecte todos los dispositivos de red virtual conectados al conmutador virtual y, luego, elimine el conmutador virtual. A continuación, vuelva a crear el conmutador virtual con un dispositivo net-dev válido asociado y luego vuelva a crear todos los dispositivos de red virtual.

#### **No se puede volver a crear un dominio que tiene restricciones de socket desde un archivo XML**

**ID de bug 21616429:** el software de Oracle VM Server for SPARC 3.3 presentó solamente compatibilidad de socket con Servidores Fujitsu M12 y Servidores Fujitsu M10.

El software que se ejecuta en servidores Oracle SPARC y versiones de Oracle VM Server for SPARC anteriores a 3.3 no se puede volver a crear con restricciones de socket desde un archivo XML.

Falla el intento de volver a crear un dominio con restricciones de socket desde un archivo XML con una versión anterior del software Oracle VM Server for SPARC o en un servidor Oracle SPARC con el siguiente mensaje:

primary# **ldm add-domain -i ovm3.3\_socket\_ovm11.xml** socket not a known resource

Si se está ejecutando Oracle VM Server for SPARC 3.2 en un Servidor Fujitsu M12 o un Fujitsu M10 Server e intenta volver a crear un dominio con restricciones de socket desde un archivo XML, el comando fallará con varios mensajes de error, como el siguiente:

```
primary# ldm add-domain -i ovm3.3_socket_ovm11.xml
Unknown property: vcpus
primary# ldm add-domain -i ovm3.3_socket_ovm11.xml
perf-counters property not supported, platform does not have
performance register access capability, ignoring constraint setting.
```
**Solución alternativa:** edite el archivo XML para eliminar las secciones que hacen referencia al tipo de recurso socket.

#### **Las zonas de núcleo bloquean la migración en directo de dominios invitados**

**ID de bug 21289174:** en un servidor SPARC, una zona de núcleo en ejecución en un dominio Oracle VM Server for SPARC bloqueará la migración en directo de un dominio invitado. Se mostrará el siguiente mensaje de error:

Guest suspension failed because Kernel Zones are active. Stop Kernel Zones and retry.

**Solución alternativa:** opte por una de estas soluciones:

■ Detenga la ejecución de la zona de núcleo.

# **zoneadm -z** *zonename* **shutdown**

■ Suspenda la zona de núcleo.

# **zoneadm -z** *zonename* **suspend**

■ Realice una migración en directo de la zona del núcleo a otro sistema antes de realizar la migración al dominio invitado.

Consulte el [Capítulo 3, "Migrating an Oracle Solaris Kernel Zone" de](http://www.oracle.com/pls/topic/lookup?ctx=E53394-01&id=VLZKZgpqdf) *Creating and Using [Oracle Solaris Kernel Zones](http://www.oracle.com/pls/topic/lookup?ctx=E53394-01&id=VLZKZgpqdf)*.

#### **Después de quedar en factory-default, el modo de recuperación falla si el sistema se inicia desde un dispositivo diferente del que se inició en la configuración que estaba activa anteriormente**

**ID de bug 20425271:** si se inicia una recuperación después de quedar en factory-default, el modo de recuperación falla si el sistema se inicia desde un dispositivo diferente del que se inició en la configuración que estaba activa anteriormente. Este fallo puede ocurrir si la configuración activa utiliza un dispositivo de inicio distinto del dispositivo de inicio factorydefault.

**Nota -** Este problema se aplica a servidores UltraSPARC T2 y UltraSPARC T2 Plus, y a servidores serie SPARC T3 y SPARC T4. Este problema también se aplica a los servidores de las series SPARC T5, SPARC M5 y SPARC M6 que tienen una versión de firmware del sistema anterior a 9.5.3.

**Solución alternativa:** realice los siguientes pasos cada vez que desee guardar una nueva configuración del SP.

- 1. Determine la ruta PCI completa de acceso al dispositivo de inicio para el dominio primary. Use esta ruta de acceso para el comando ldm set-var en el paso 4.
- 2. Elimine cualquier propiedad de boot-device establecida actualmente del dominio primary.

Solo es necesario llevar a cabo este paso si la propiedad boot-device tiene un juego de valores. Si la propiedad no tiene un juego de valores, intente eliminar los resultados de la propiedad boot-device del mensaje boot-device not found.

primary# **ldm rm-var boot-device primary**

3. Guarde la configuración actual en el SP.

primary# **ldm add-spconfig** *config-name*

4. Defina explícitamente la propiedad boot-device para el dominio primary.

primary# **ldm set-var boot-device=***value* **primary**

Si establece la propiedad boot-device después de guardar la configuración del SP, según se describe, el dispositivo de inicio especificado se inicia cuando se activa el modo de recuperación.

**Recuperación:** si el modo de recuperación ya ha fallado, según se describe, realice los siguientes pasos:

1. Defina explícitamente como dispositivo de inicio el dispositivo usado en la última configuración en ejecución.

primary# **ldm set-var boot-device=***value* **primary**

2. Reinicie el dominio primary.

primary# **reboot**

El reinicio permite que la recuperación continúe.

#### **Las actualizaciones del dominio invitado eeprom se pierden si no se completa una operación ldm add-spconfig**

**ID de bug 19932842:** el intento de definir una variable OBP de un dominio invitado puede fallar si se utiliza el comando eeprom u OBP antes de que se complete uno de los siguientes comandos:

■ ldm add-spconfig

- ldm remove-spconfig
- ldm set-spconfig
- ldm bind

Este problema puede surgir cuando estos comandos demoran más de 15 segundos en completarse.

```
# /usr/sbin/eeprom boot-file\=-k
promif_ldom_setprop: promif_ldom_setprop: ds response timeout
eeprom: OPROMSETOPT: Invalid argument
boot-file: invalid property
```
**Recuperación:** vuelva a intentar ejecutar el comando eeprom u OBP una vez que la operación ldm haya terminado.

**Solución alternativa:** vuelva a intentar ejecutar el comando eeprom u OBP en el dominio invitado afectado. Es posible que pueda evitar el problema con el comando 1dm set-var en el dominio primary.

#### **El reinicio de un dominio invitado con más de 1000 resultados de dispositivos de red virtual ocasiona un aviso grave**

**ID de bug 19449221:** un dominio no puede tener más de 999 dispositivos de red virtual (vnet).

**Solución alternativa:** limite el número de vnet en un dominio a 999.

#### **Ruta de dispositivo incorrecta para las funciones virtuales del canal de fibra en el dominio raíz**

**ID de bug 18001028:** en el dominio raíz, la ruta del dispositivo Oracle Solaris para la función virtual del canal de fibra es incorrecta.

Por ejemplo, el nombre de ruta incorrecto es pci@380/pci@1/pci@0/pci@6/fibre-channel@0,2 mientras que debería ser pci@380/pci@1/pci@0/pci@6/SUNW,emlxs@0,2.

El resultado ldm list-io -l muestra la ruta correcta del dispositivo para las funciones virtuales del canal de fibra.

**Solución alternativa:** ninguna.

#### **Oracle Solaris 11.3 SRU 12: la funcionalidad del controlador de ssd y sd se fusiona para dispositivos de canal de fibra en plataformas SPARC**

**ID de bug 17036795:** el sistema operativo Oracle Solaris 11.3 SRU 12 fusionó la funcionalidad de controlador de ssd y sd para dispositivos de canal de fibra en plataformas SPARC.

Este cambio afecta los nombres de nodo de dispositivo en la ruta del dispositivo físico. Los nombres de nodo de dispositivo cambian de ssd@ a disk@. Este cambio también afecta a los enlaces de controlador de dispositivo, que cambian de ssd a sd.

**Nota -** Asegúrese de que se ajuste cualquier aplicación o cliente en el sistema SO Oracle Solaris que dependa de estos nombres de nodo de dispositivo o enlaces de controlador de dispositivo.

Este cambio no está activado por defecto para los sistemas Oracle Solaris 11.3.

Debe activar este cambio para realizar migraciones en directo de dominios que utilizan dispositivos de canal de fibra y HBA virtuales.

Antes de activar este cambio, asegúrese de que MPxIO ya esté activado mediante la ejecución del comando stmsboot -D fp -e.

Ejecute el comando format para determinar si MPxIO está activado. Cuando está activado, debe ver vhci en los nombres de dispositivo. De manera alternativa, si la salida de mpathadm -list lu está vacía, no se enumeran dispositivos MPxIO.

Use el comando beadm para crear un entorno de inicio (BE) nuevo. Al utilizar entornos de inicio, podrá restaurar fácilmente un entorno de inicio anterior si se producen problemas inesperados.

Monte el entorno de inicio y reemplace el archivo /etc/devices/inception\_points por el archivo /etc/devices/inception\_points.vhba. El archivo .vhba incluye algunos indicadores de función para activar este cambio.

Finalmente, reinicie después de activar el entorno de inicio nuevo.

- # **beadm create** *BE-name*
- # **beadm mount** *BE-name* **/mnt**
- # **cp /mnt/etc/devices/inception\_points.vhba /mnt/etc/devices/inception\_points**
- # **beadm umount** *BE-name*
- # **beadm activate** *BE-name*
- # **reboot**

Después de reiniciar, use el comando prtconf -D | grep driver | grep sd para comprobar el cambio.

Si alguno de los discos utiliza el controlador ssd, significa que hay un problema con la configuración.

También puede utilizar el comando mpathadm list lu para mostrar varias rutas a los mismos discos si un HBA virtual y la función virtual de canal de fibra están configurados para ver los mismos LUN.

#### **Se muestran mensajes engañosos para las operaciones de eliminación de SR-IOV InfiniBand**

**ID de bug 16979993:** al intentar utilizar operaciones de eliminación de SR-IOV dinámicas en un dispositivo InfiniBand, se obtienen como resultado mensajes de error confusos e inadecuados.

Las operaciones de eliminación de SR-IOV dinámica no son compatibles con los dispositivos InfiniBand.

**Solución alternativa:** elimine las funciones virtuales de InfiniBand mediante uno de los siguientes procedimientos:

- **["How to Remove an InfiniBand Virtual Function From an I/O Domain" de](http://www.oracle.com/pls/topic/lookup?ctx=dsc&id=/app/docs/doc/E86344removeibvftask)** *Guía de [administración de Oracle VM Server for SPARC 3.5](http://www.oracle.com/pls/topic/lookup?ctx=dsc&id=/app/docs/doc/E86344removeibvftask)*
- ["How to Remove an InfiniBand Virtual Function From a Root Domain" de](http://www.oracle.com/pls/topic/lookup?ctx=dsc&id=/app/docs/doc/E86344removeibvffromrdtask) *Guía de [administración de Oracle VM Server for SPARC 3.5](http://www.oracle.com/pls/topic/lookup?ctx=dsc&id=/app/docs/doc/E86344removeibvffromrdtask)*

**ldm migrate -n debe fallar cuando se realiza la migración entre CPU de los servidores SPARC T5, SPARC M5 o SPARC M6 a los servidores UltraSPARC T2 o SPARC T3**

**ID de bug 16864417:** el comando ldm migrate -n no informa un fallo al intentar una migración entre un servidor SPARC T5, SPARC M5 o SPARC M6 y un servidor UltraSPARC T2 o SPARC T3.

**Solución alternativa:** ninguna.

**El dominio de E/S resistente debe admitir cambios de configuración del dispositivo PCI de soporte después de que se reinicia el dominio raíz**

**ID de bug 16691046:** si se asignan funciones virtuales desde el dominio raíz, es posible que el dominio de E/S no pueda proporcionar resistencia en las siguientes situaciones de conexión en caliente:

- Cuando se agrega un complejo de raíz (bus PCIe) de forma dinámica al dominio raíz y, a continuación, se crean las funciones virtuales y se las asigna al dominio de E/S.
- Cuando se agrega en caliente una tarjeta SR-IOV al dominio raíz al que pertenece el complejo de raíz y, a continuación, se crean las funciones virtuales y se las asigna al dominio de E/S.
- Cuando se sustituye o se agrega una tarjeta PCIe a una ranura vacía (ya se mediante conexión en caliente o cuando el dominio raíz está desactivado) en el complejo de raíz que pertenece al dominio raíz. Este dominio raíz proporciona funciones virtuales desde el complejo de raíz al dominio de E/S.

**Solución alternativa:** realice uno de los siguientes pasos:

- $Si$  el complejo de raíz ya proporciona funciones virtuales al dominio de  $E/S$  y agrega, elimina o sustituye una tarjeta PCIe del complejo de raíz (mediante conexión en caliente o cuando el dominio raíz está desactivado), debe reiniciar el dominio raíz y el dominio de E/S.
- Si el complejo de raíz no tiene funciones virtuales asignadas actualmente al dominio de E/S y agrega una tarjeta SR-IOV u otra tarjeta PCIe al complejo de raíz, debe detener el dominio raíz para agregar la tarjeta PCIe. Una vez que se ha reiniciado el dominio de raíz, puede asignar funciones virtuales desde el complejo de raíz al dominio de E/S.
- Si desea agregar un nuevo bus PCIe al dominio raíz y, a continuación, crear y asignar funciones virtuales desde el bus al dominio de E/S, lleve a cabo uno de los siguientes pasos y, a continuación, reinicie el dominio raíz:
	- Agregue el bus durante un reconfiguración retrasada.
	- Agregue el bus de forma dinámica.

#### **Dominios invitados en estado de transición después del reinicio del dominio primary**

**ID de bug 16659506:** un dominio invitado está en estado de transición (t) tras un reinicio del dominio primary. Este problema se produce cuando hay una gran cantidad de funciones virtuales configuradas en el sistema.

**Solución alternativa:** para evitar este problema, vuelva a intentar ejecutar el comando de inicio del disco OBP varias veces para evitar un inicio desde la red.

Realice los siguientes pasos en cada dominio:

1. Acceda a la consola del dominio.

primary# **telnet localhost 5000**

2. Establezca la propiedad boot-device.

ok> **setenv boot-device disk disk disk disk disk disk disk disk disk disk net**

La cantidad de entradas de disk que especifique como valor de la propiedad boot-device depende de la cantidad de funciones virtuales que haya configuradas en el sistema. En sistemas más pequeños, es posible que pueda incluir menos instancias de disk en el valor de la propiedad.

3. Verifique que la propiedad boot-device esté establecida correctamente mediante el comando printenv.

ok> **printenv**

- 4. Vuelva a la consola del dominio primary.
- 5. Repita los pasos de 1 a 4 para cada dominio del sistema.
- 6. Reinicie el dominio primary.

primary# **shutdown -i6 -g0 -y**

#### **WARNING: ddi\_intr\_alloc: cannot fit into interrupt pool significa que se agota el suministro de interrupciones mientras se conectan controladores de dispositivos de E/S**

**ID de bug 16284767:** esta advertencia sobre la consola de Oracle Solaris significa que el suministro de interrupciones se ha agotado mientras se conectan los controladores de los dispositivos de E/S:

WARNING: ddi\_intr\_alloc: cannot fit into interrupt pool

Esta limitación se aplica solo a los sistemas SPARC admitidos anteriores a los servidores serie SPARC M7 y SPARC T7.

El hardware proporciona una cantidad infinita de interrupciones, de modo que Oracle Solaris limita la cantidad que cada dispositivo puede utilizar. Hay un límite predeterminado diseñado para satisfacer las necesidades de las configuraciones del sistema típicas; sin embargo, este límite puede necesitar un ajuste para determinadas configuraciones del sistema.

Específicamente, es posible que sea necesario ajustar el límite si el sistema está particionado en varios dominios lógicos y si hay demasiados dispositivos de E/S asignados a algún dominio invitado. Oracle VM Server for SPARC divide el total de las interrupciones en pequeños conjuntos proporcionados a los dominios invitados. Si hay demasiados dispositivos de E/S asignados a un dominio invitado, el suministro puede ser demasiado pequeño para proporcionar a cada dispositivo el límite predeterminado de interrupciones. Por lo tanto, el suministro se agota antes de que se conecten completamente todos los controladores.

Algunos controladores proporcionan una rutina de devolución de llamada opcional que le permite a Oracle Solaris ajustar automáticamente sus interrupciones. El límite predeterminado no se aplica a estos controladores.

Solución alternativa: utilice las macros MDB ::irmpools and ::irmreqs para determinar cómo se utilizan las interrupciones. La macro ::irmpools muestra el suministro total de interrupciones dividido en agrupaciones. La macro ::irmreqs muestra los dispositivos asignados a cada agrupación. Para cada dispositivo, ::irmreqs muestra si el límite predeterminado se aplica por una rutina de devolución de llamada opcional, la cantidad de interrupciones solicitadas por cada controlador y la cantidad de interrupciones que recibe el controlador.

Las macros no muestran información sobre los controladores que no se pueden conectar. Sin embargo, la información que se muestra ayuda a calcular la medida hasta la que se puede ajustar el límite predeterminado. Cualquier dispositivo que utiliza más de una interrupción sin proporcionar una rutina de devolución de llamada puede forzarse a utilizar menos interrupciones ajustando el límite predeterminado. La reducción del límite predeterminado por debajo de la cantidad que utiliza el dispositivo puede dar como resultado la liberación de interrupciones que usan otros dispositivos.

Para ajustar el límite predeterminado, establezca la propiedad ddi\_msix\_alloc\_limit en un valor de 1 a 8 en el archivo /etc/system. A continuación, reinicie el sistema para que el cambio surta efecto.

Para maximizar el rendimiento, comience por asignar los mayores valores y reducir los valores en incrementos pequeños hasta que el sistema se inicie correctamente sin advertencias. Use las macros ::irmpools y ::irmreqs para medir el impacto del ajuste en todos los controladores conectados.

Por ejemplo, suponga que las siguientes advertencias se emiten durante el inicio del SO Oracle Solaris en un dominio invitado:

WARNING: emlxs3: interrupt pool too full. WARNING: ddi\_intr\_alloc: cannot fit into interrupt pool

Las macros :: irmpools y :: irmreqs muestran la siguiente información:

# **echo "::irmpools" | mdb -k** ADDR OWNER TYPE SIZE REQUESTED RESERVED 00000400016be970 px#0 MSI/X 36 36 36 # **echo "00000400016be970::irmreqs" | mdb -k** ADDR OWNER TYPE CALLBACK NINTRS NREQ NAVAIL

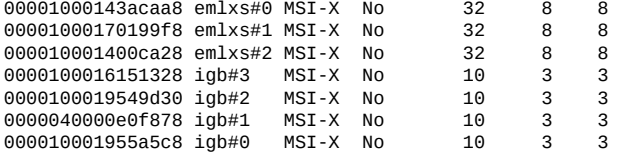

El límite predeterminado en este ejemplo es de ocho interrupciones por dispositivo, lo cual no es suficiente para la conexión del dispositivo final emlxs3 con el sistema. Dado que todas las instancias de emlxs se comportan del mismo modo, supone que emlxs3 probablemente solicitó 8 interrupciones.

Al restar las 12 interrupciones utilizadas por todos los dispositivos igb de la agrupación total de 36 interrupciones, quedan 24 interrupciones disponibles para los dispositivos emlxs. La división de las 24 interrupciones por 4 sugiere que 6 interrupciones por dispositivo permitirían que todos los dispositivos emlxs se conecten con el mismo rendimiento. Por lo tanto, el siguiente ajuste se agrega al archivo /etc/system:

set ddi\_msix\_alloc\_limit = 6

Cuando el sistema se inicia correctamente sin advertencias, las macros ::irmpools y ::irmreqs muestran la siguiente información actualizada:

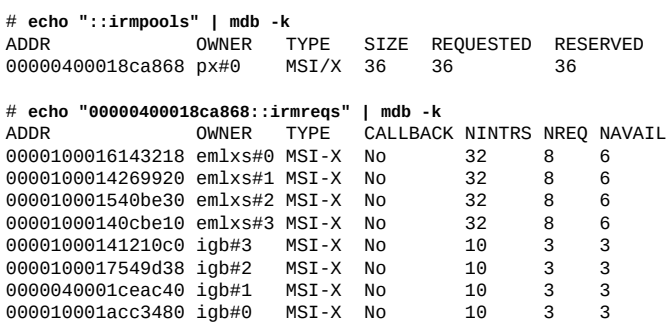

#### **Servidor SPARC T5-8: los datos de tiempo de actividad muestran un valor de 0 para algunos comandos de lista ldm**

**ID de bug 16068376:** en un servidor SPARC T5-8 con aproximadamente 128 dominios, es posible que algunos comandos 1dm, como 1dm 1ist, muestren o segundos como el tiempo de actividad para todos los dominios.

**Solución alternativa:** inicie sesión en el dominio y utilice el comando uptime para determinar el tiempo de actividad del dominio.

#### **ldm list -o status en progreso incorrecto de migración de informes de dominio de control**

**ID de bug 15819714:** en algunas circunstancias poco comunes, el comando ldm list -o status informa un porcentaje de finalización incorrecto cuando se utiliza para observar el estado de una migración en un dominio de control.

Este problema no afecta a los dominios que se migran ni a los daemons de ldmd en los dominios de control de origen o destino.

**Solución alternativa:** ejecute el comando ldm list -o status en el otro dominio de control que está presente en la migración para observar el progreso.

#### **Es posible que el comando ldm init-system no restaure correctamente una configuración de dominio en la que se han realizado cambios de E/S física**

**ID de bug 15783031:** puede experimentar problemas al usar el comando ldm init-system para restaurar una configuración de dominio que ha utilizado operaciones de E/S directa o SR-IOV.

Surge un problema si una o más de las siguientes operaciones se han realizado en la configuración que se va a restaurar:

- Una ranura se ha eliminado de un bus que sigue siendo propiedad del dominio primary.
- Una función virtual se ha creado a partir de una función física que es propiedad del dominio primary.
- Una función virtual se ha asignado al dominio primary, a otros dominios invitados, o a ambos.
- Un complejo raíz se ha eliminado del dominio primary y se ha asignado a un dominio invitado, y se utiliza como base para otras operaciones de virtualización de E/S.

Es decir, ha creado un dominio raíz que no es primary y ha realizado alguna de las operaciones anteriores.

Si realizó cualquiera de las acciones anteriores, lleve a cabo la solución alternativa que se muestra en [Funciones SR-IOV y de E/S directa de PCIe de Oracle VM Server for SPARC \(ID](https://support.oracle.com/epmos/faces/SearchDocDisplay?amp;_adf.ctrl-state=10c69raljg_77&_afrLoop=506200315473090) de documento 1325454.1) ([https://support.oracle.com/epmos/faces/SearchDocDisplay?amp;\\_adf.](https://support.oracle.com/epmos/faces/SearchDocDisplay?amp;_adf.ctrl-state=10c69raljg_77&_afrLoop=506200315473090) [ctrl-state=10c69raljg\\_77&\\_afrLoop=506200315473090](https://support.oracle.com/epmos/faces/SearchDocDisplay?amp;_adf.ctrl-state=10c69raljg_77&_afrLoop=506200315473090)).

#### **Un dominio invitado genera un aviso grave al ejecutar el comando cputrack durante una migración a un servidor SPARC T4**

**ID de bug 15776123:** si el comando cputrack se ejecuta en un dominio invitado mientras ese dominio se migra a un servidor SPARC T4, es posible que se produzca un aviso grave en el dominio invitado de la máquina de destino tras la migración.

**Solución alternativa:** no ejecute el comando cputrack durante la migración de un dominio invitado a un servidor SPARC T4.

#### **Limitación del número máximo de funciones virtuales que se puede asignar a un dominio**

**ID de bug 15775637:** un dominio de E/S tiene un límite para el número de recursos de interrupción disponibles por cada complejo de raíz.

En los servidores SPARC T3 y SPARC T4, el límite es de aproximadamente 63 vectores MSI/ X. Cada función virtual igb utiliza tres interrupciones. La función virtual ixgbe utiliza dos interrupciones.

Si asigna una gran cantidad de funciones virtuales a un dominio, se agotan los recursos del sistema del dominio necesarios para admitir estos dispositivos. Aparecerán mensajes similares a los siguientes:

WARNING: ixgbevf32: interrupt pool too full. WARNING: ddi\_intr\_alloc: cannot fit into interrupt pool

#### **La entrada puede bloquearse si se intenta establecer una conexión con la consola de dominio invitado mientras esta se está enlazando**

**ID de bug 15771384:** la consola invitada de un dominio puede detenerse si se realizan intentos reiterados de conectarse a la consola antes y durante el momento en que la consola se enlaza. Por ejemplo, esto puede suceder si utiliza una secuencia de comandos automatizada para capturar la consola como un dominio que se migra en el equipo.

**Solución alternativa:** para activar la consola, ejecute los siguientes comandos en el dominio que aloja al concentrador de la consola del dominio (normalmente el dominio de control):

primary# **svcadm disable vntsd**

primary# **svcadm enable vntsd**

#### **No se debe permitir ldm remove-io en las tarjetas PCIe que tienen puentes de PCIe a PCI**

**ID de bug 15761509:** utilice solo tarjetas PCIe que admiten la función de E/S directa. Estas tarjetas se enumeran en support document ([https://support.oracle.com/CSP/main/article?](https://support.oracle.com/CSP/main/article?cmd=show&type=NOT&doctype=REFERENCE&id=1325454.1) [cmd=show&type=NOT&doctype=REFERENCE&id=1325454.1](https://support.oracle.com/CSP/main/article?cmd=show&type=NOT&doctype=REFERENCE&id=1325454.1)).

**Nota -** La función de E/S directa quedó obsoleta a partir de los servidores serie SPARC T7 y los servidores serie SPARC M7.

**Solución alternativa:** utilice el comando ldm add-io para agregar la tarjeta al dominio primary.

#### **La migración en directo de un dominio que depende de un dominio maestro inactivo en el equipo de destino genera un error de segmentación en ldmd**

**ID de bug 15701865:** si intenta realizar una migración en directo de un dominio que depende de un dominio inactivo en el equipo de destino, se produce un error de segmentación en el daemon ldmd y se produce un bloqueo. El daemon ldmd se reinicia automáticamente, pero la migración se anula.

**Solución alternativa:** lleve a cabo una de las siguientes acciones antes de intentar la migración en directo:

- Elimine la dependencia de invitado del dominio que se va a migrar.
- Inicie el dominio maestro en el equipo de destino.

#### **La DRM y el resultado de ldm list muestran un número de CPU virtuales diferente del que realmente hay en el dominio invitado**

**ID de bug 15701853:** es posible que aparezca el mensaje no response en el log de Oracle VM Server for SPARC cuando la política DRM de un dominio cargado caduca una vez que el

recuento de CPU se ha reducido significativamente. La salida del comando ldm list muestra que hay más recursos de CPU asignados al dominio de los que se muestran en la salida de psrinfo.

**Solución alternativa:** utilice el comando ldm set-vcpu para restablecer el número de CPU del dominio al valor que se muestra en el resultado de psrinfo.

#### **Las operaciones de migración simultáneas en "dirección opuesta" pueden generar un bloqueo de ldm**

**ID de bug 15696986:** si dos comandos ldm migrate se ejecutan de forma simultánea entre los dos sistemas en "dirección opuesta", es posible que los dos comandos se bloqueen y que nunca se completen. Se presenta una situación de dirección opuesta cuando se inicia simultáneamente una migración en el equipo A para el equipo B y una migración en el equipo B para el equipo A.

El bloqueo se produce incluso si los procesos de migración se inician como ejecuciones simuladas mediante la opción -n. Cuando se produce este problema, se pueden bloquear todos los demás comandos ldm.

**Recuperación:** reinicie el Administrador de dominios lógicos en el equipo de origen y el de destino:

primary# **svcadm restart ldmd**

**Solución alternativa:** ninguna.

#### **Servidor SPARC T3-1: problema con los discos accesibles a través de varias rutas de E/S directa**

**ID de bug 15668368:** un servidor SPARC T3-1 se puede instalar con discos de dos puertos, a los que se puede acceder mediante dos dispositivos de E/S directa diferentes. En este caso, asignar estos dos dispositivos de E/S directa a dominios diferentes puede provocar que los discos se utilicen en ambos dominios y que se vean afectados en función del uso real de esos discos.

**Solución alternativa:** no asigne dispositivos de E/S directa con acceso al mismo conjunto de discos a diferentes dominios de E/S. Para determinar si tiene discos de dos puertos en el servidor SPARC T3-1, ejecute el siguiente comando en el SP:

#### -> **show /SYS/SASBP**

Si el resultado incluye el valor fru\_description siguiente, el sistema correspondiente tiene discos de dos puertos:

fru\_description = BD,SAS2,16DSK,LOUISE

Si se encuentran discos de dos puertos en el sistema, asegúrese de que estos dos dispositivos de E/S directa estén siempre asignados al mismo dominio:

pci@400/pci@1/pci@0/pci@4 /SYS/MB/SASHBA0 pci@400/pci@2/pci@0/pci@4 /SYS/MB/SASHBA1

#### **Al usar el comando ldm stop -a en dominios con una relación de maestroesclavo, el esclavo conserva el indicador stopping**

**ID de bug 15664666:** cuando se crea una dependencia de restablecimiento, el comando ldm stop -a puede generar que se reinicie un dominio con una dependencia de restablecimiento en lugar de que solo se detenga.

**Solución alternativa:** en primer lugar, ejecute el comando ldm stop en el dominio maestro. Luego, ejecute el comando ldm stop en el dominio esclavo. Si la detención inicial del dominio esclavo genera un error, ejecute el comando ldm stop -f en el dominio esclavo.

#### **La eliminación dinámica de todas las unidades criptográficas de un dominio provoca la terminación de SSH**

**ID de bug 15600969:** si todas las unidades criptográficas del hardware se eliminan dinámicamente de un dominio en ejecución, la estructura criptográfica no puede cambiar a los proveedores de software criptográficos y se terminan todas las conexiones ssh.

Este problema solo se aplica a servidores UltraSPARC T2, UltraSPARC T2 Plus y SPARC T3.

**Recuperación:** vuelva a establecer las conexiones ssh una vez que todas las unidades criptográficas se hayan eliminado del dominio.

Solución alternativa: establezca UseOpenSSLEngine=no en el archivo /etc/ssh/sshd\_config del servidor y ejecute el comando svcadm restart ssh.

Todas las conexiones ssh ya no utilizarán las unidades criptográficas de hardware (y, por lo tanto, no se beneficiarán de las mejoras de rendimiento relacionadas) y las conexiones ssh no se desconectarán cuando se eliminen dichas unidades.

#### **El Administrador de dominios lógicos no se inicia si la máquina no está conectada a la red y se ejecuta un cliente NIS**

**ID de bug 15518409:** si no tiene una red configurada en el equipo y hay un cliente del servicio de información de red (NIS) en ejecución, el Administrador de dominios lógicos no se iniciará en el sistema.

**Solución alternativa:** desactive el cliente NIS en el equipo no conectado a la red:

# **svcadm disable nis/client**

#### **No se puede conectar con la consola del dominio migrado a menos que se reinicie vntsd**

**ID de bug 15513998:** en ocasiones, después de que un dominio se ha migrado, no es posible conectarse a la consola de ese dominio.

Tenga en cuenta que este problema se produce cuando el dominio migrado ejecuta una versión de SO posterior a Oracle Solaris 11.3.

**Solución alternativa:** reinicie el servicio SMF vntsd para desactivar las conexiones con la consola:

# **svcadm restart vntsd**

**Nota -** Este comando desconectará todas las conexiones activas de la consola.

#### **La instalación en red simultánea de varios dominios no se realiza correctamente cuando tienen un grupo de consolas común**

**ID de bug 15453968:** la instalación en red simultánea de varios dominios invitados no se realiza correctamente en los sistemas que tienen un grupo de consolas común.

**Solución alternativa:** solo realice una instalación en red de dominios invitados que tengan su propio grupo de consolas. Este error solo se observa en dominios que comparten un grupo de consolas común entre varios dominios de instalación en red.

#### **El comportamiento del comando ldm stop-domain puede resultar confuso**

**ID de bug 15368170:** en algunos casos, el comportamiento del comando ldm stop-domain puede resultar confuso.

# **ldm stop-domain -f** *domain-name*

Si el dominio se encuentra en el indicador del depurador del módulo de núcleo, [kmdb](http://www.oracle.com/pls/topic/lookup?ctx=E86824-01&id=REFMAN1kmdb-1)(1), se produce el siguiente mensaje de error al ejecutar el comando ldm stop-domain:

LDom <*domain-name*> stop notification failed

## <span id="page-34-0"></span>**Problemas relacionados con la documentación**

En esta sección, se incluyen los problemas y errores de la documentación de la versión Oracle VM Server for SPARC 3.5 que se han encontrado demasiado tarde para resolverlos.

**Nota -** Los cambios descritos en las siguientes erratas de la documentación se aplicaron en la versión en inglés de *[Oracle VM Server for SPARC 3.5 Reference Manual](http://www.oracle.com/pls/topic/lookup?ctx=E80106-01&id=LDSRM)*, en OTN.

Estos cambios no se reflejan en las páginas del comando man entregadas con el software de Oracle VM Server for SPARC 3.5 ni en la versión en japonés de *[Oracle VM Server for SPARC](http://www.oracle.com/pls/topic/lookup?ctx=E80106-01&id=LDSRM) [3.5 Reference Manual](http://www.oracle.com/pls/topic/lookup?ctx=E80106-01&id=LDSRM)*, en OTN.

#### **ldmd(1M): Descripción faltante de la propiedad de SMF ldmd/ migration\_adi\_legacy\_compat**

En la página del comando man  $1 \text{d} \text{m}$  falta la siguiente descripción de la propiedad de SMF ldmd/migration\_adi\_legacy\_compat:

ldmd/migration\_adi\_legacy\_compat

Especifica si se debe permitir una migración de dominio entre servidores que admiten Silicon Secured Memory (SSM) aunque uno de los equipos no sea compatible con la migración de la información sobre la versión de la integridad de datos de aplicaciones (ADI) que se introduce en Oracle VM Server for SPARC 3.5.

Si el equipo de origen y el de destino están ejecutando las versiones más recientes del software de Oracle VM Server for SPARC, no es necesario que utilice esta propiedad de SMF.

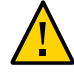

**Atención -** Si desea realizar una migración de dominio en los servidores que admiten SSM, lo más recomendable es que ejecuten al menos el software de Oracle VM Server for SPARC 3.5. Si esto no es posible, tenga especial cuidado al usar la propiedad de SMF ldmd/ migration\_adi\_legacy\_compat. El uso incorrecto de esta propiedad puede tener como resultado un comportamiento indefinido de la aplicación si ADI está en uso en el dominio que se está migrando.

Por defecto, el valor de la propiedad es false, lo que impide una migración de dominio, a menos que tanto el equipo de origen como el de destino admitan SSM y ejecuten la versión necesaria del software de Oracle VM Server for SPARC. Esta propiedad no afecta a los servidores que no admiten SSM.

Cuando el valor es true, la migración de dominio continúa sin admitir la migración de la información sobre la versión de ADI.

Por lo tanto, si el equipo de origen o el equipo de destino ejecuta una versión del software de Oracle VM Server for SPARC que es anterior a la versión 3.5, que no admite la migración de la información sobre la versión de ADI, la migración se permite.

Solo defina el valor de la propiedad de SMF ldmd/migration\_adi\_legacy\_compat en true si se cumplen las dos circunstancias que se describen a continuación:

- No puede actualizar el equipo de origen y el equipo de destino a una versión del software de Oracle VM Server for SPARC que admita la migración de la información sobre la versión de ADI.
- Está seguro de que el control de versiones de ADI no está en uso en el dominio que se va a migrar.

Al definir esta propiedad en true se permiten las migraciones en que la información sobre la versión de ADI no se transfiere al equipo de destino. Esta situación puede tener como resultado un comportamiento indefinido de la aplicación si ADI está en uso en el dominio que se está migrando.

Las versiones de Oracle VM Server for SPARC anteriores a la versión 3.5 no reconocen la propiedad de SMF ldmd/migration\_adi\_legacy\_compat. El uso de esta propiedad es aplicable únicamente en un equipo de origen o un equipo de destino que ejecute al menos Oracle VM Server for SPARC 3.5.

#### **ldm(1M): descripción actualizada del subcomando set-domain y la opción -<sup>i</sup>**

La página del comando man  $1 \text{dm}(1 \text{M})$  incluve las siguientes actualizaciones:

El nuevo texto del primer párrafo es el siguiente:

El subcomando set-domain le permite modificar las propiedades, como boot-policy, mac-addr, hostid, failure-policy, extended-mapin-space, master y max-cores de cada dominio. *No puede* usar este comando para actualizar recursos.

La nueva descripción de la opción -i es la siguiente:

-<sup>i</sup> *file* especifica el archivo de configuración XML que se debe usar al definir las propiedades del dominio lógico.

*Solo* los nodos ldom\_info especificados en el archivo XML se analizan. Los nodos de recursos, como vcpu, mau y memory se ignoran.

Si la propiedad hostid del archivo XML ya está en uso, se produce el siguiente mensaje de error al ejecutar el comando ldm set-domain -i:

Hostid *host-ID* is already in use

Antes de volver a ejecutar el comando ldm set-domain -i, elimine la entrada hostid del archivo XML.

#### **ldm(1M) hace referencia de manera incorrecta al buffer de historial de comandos**

La página del comando man ldm[\(1M\)](http://www.oracle.com/pls/topic/lookup?ctx=E80106-01&id=LDSRMldm-1m) hace referencia de manera incorrecta a un buffer de historial de comandos que puede ver mediante el comando ldm list-history.

El primero y el segundo párrafos de la sección Historial de comandos se actualizaron con los siguientes párrafos:

Use el comando ldm list-history para ver el log de historial de comandos de Oracle VM Server for SPARC. Este log captura los comandos ldm que se ejecutan por medio de la interfaz XMPP. Por defecto, el número de comandos que muestra el comando ldm list-history es diez.

Para cambiar el número de salida de los comandos por el comando 1dm list-history, use el comando ldm set-logctl para definir el valor de la propiedad history. Si define history=0, se desactiva el guardado del historial de comandos. Puede volver a activar esta función al definir la propiedad history en un valor distinto de cero.

La descripción de la propiedad history en la sección Operaciones de registro de control se actualizó como se indica a continuación:

history=*num* especifica el número de salida de los comandos por el comando ldm list-history. Al definir el valor en 0 se desactiva el guardado del historial de comandos.

La descripción de la opción -a en la sección Visualizar capacidades de registro se actualizó como se indica a continuación:

-a muestra los valores de capacidad de registro para todos los tipos de registro y el número de salida de los comandos por el comando ldm list-history.

## <span id="page-37-0"></span>**Problemas solucionados**

Las solicitudes de mejoras y los bugs siguientes se solucionaron en la versión del software Oracle VM Server for SPARC 3.5:

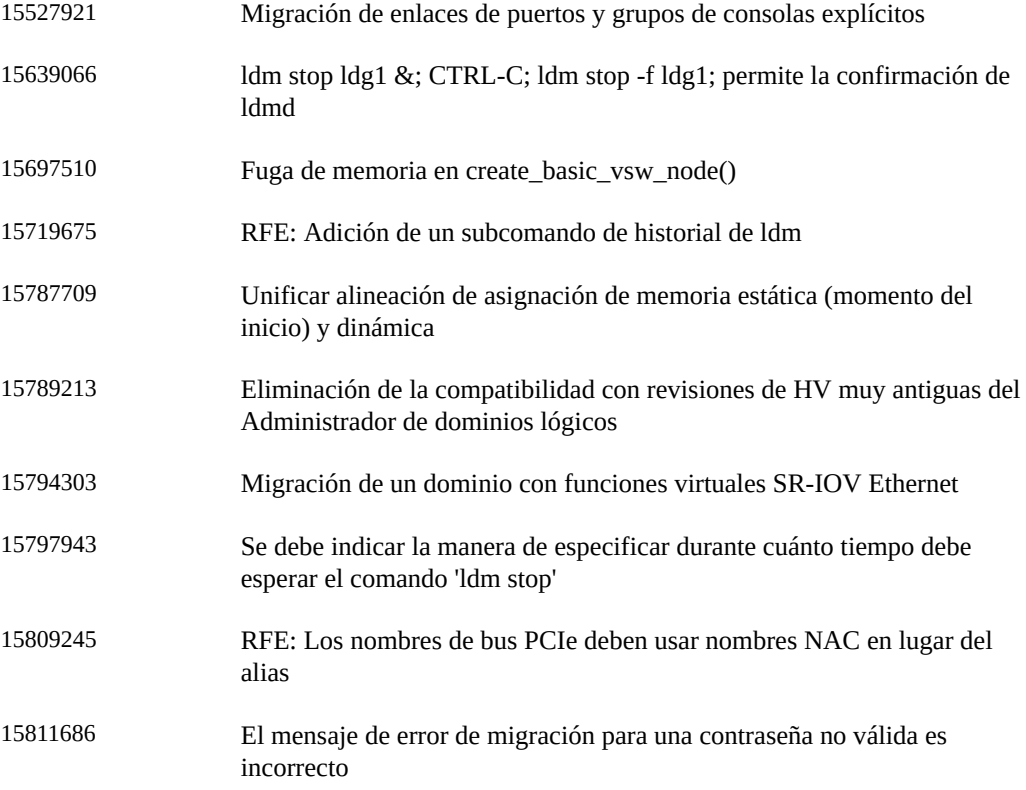

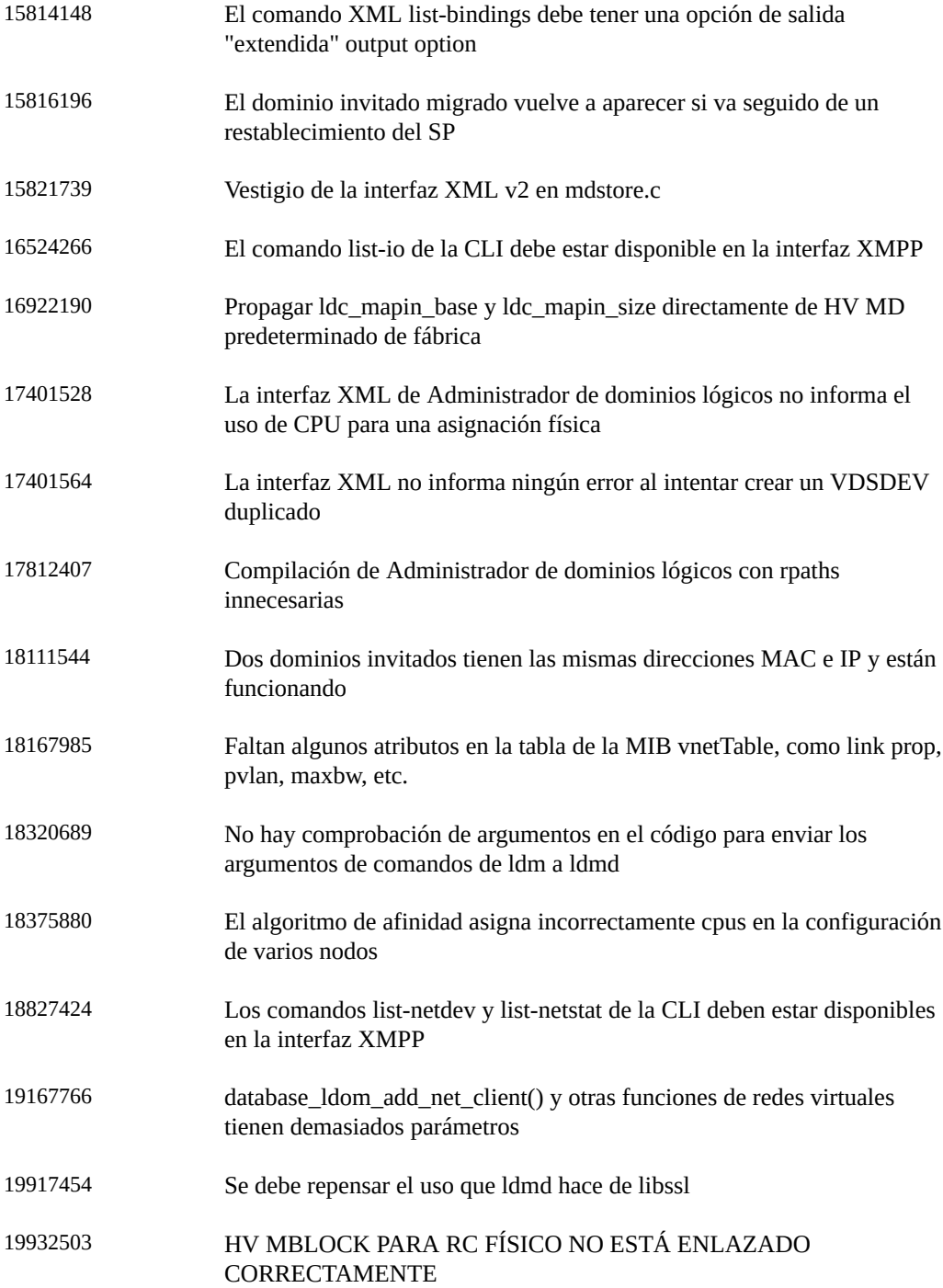

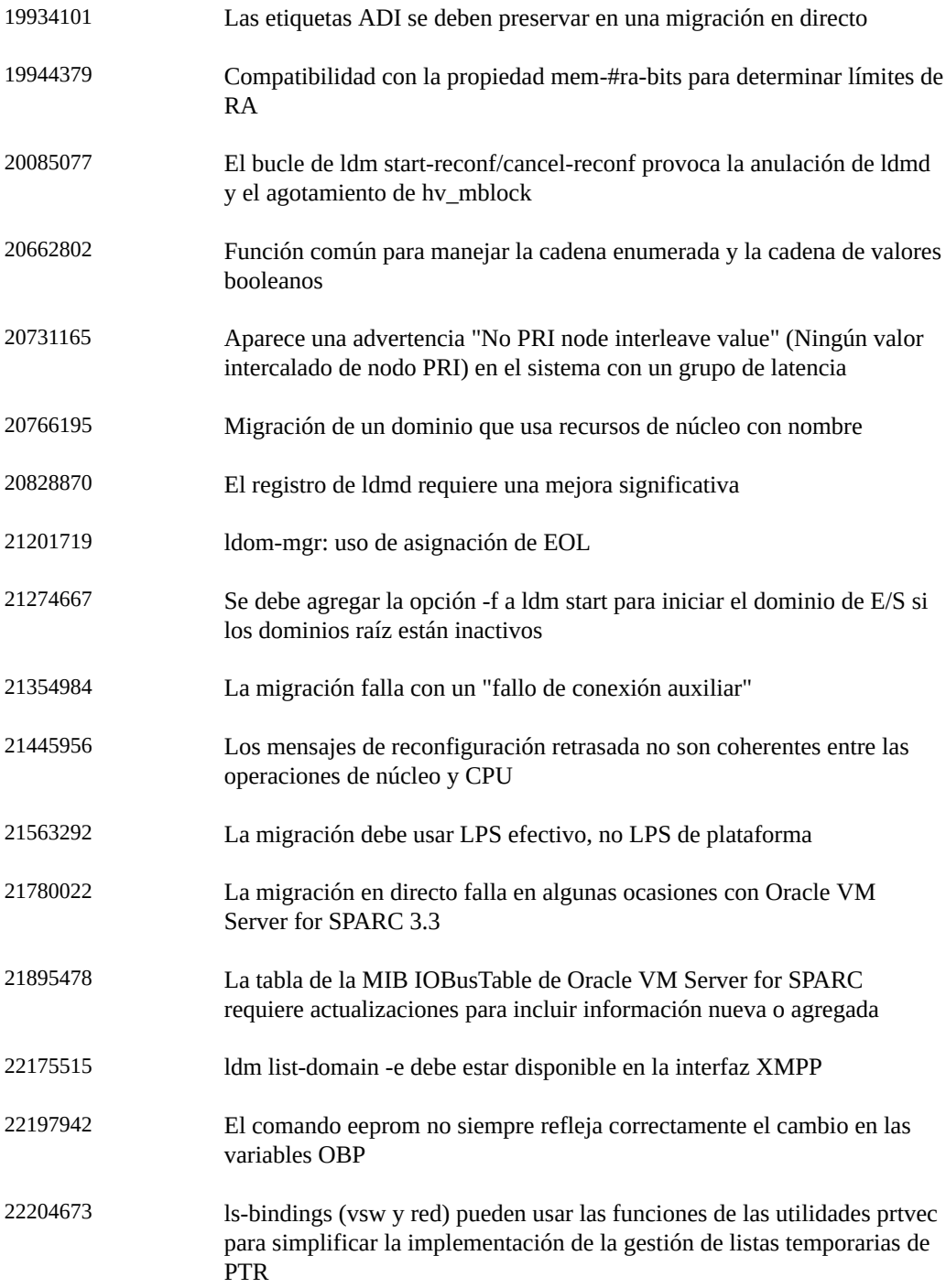

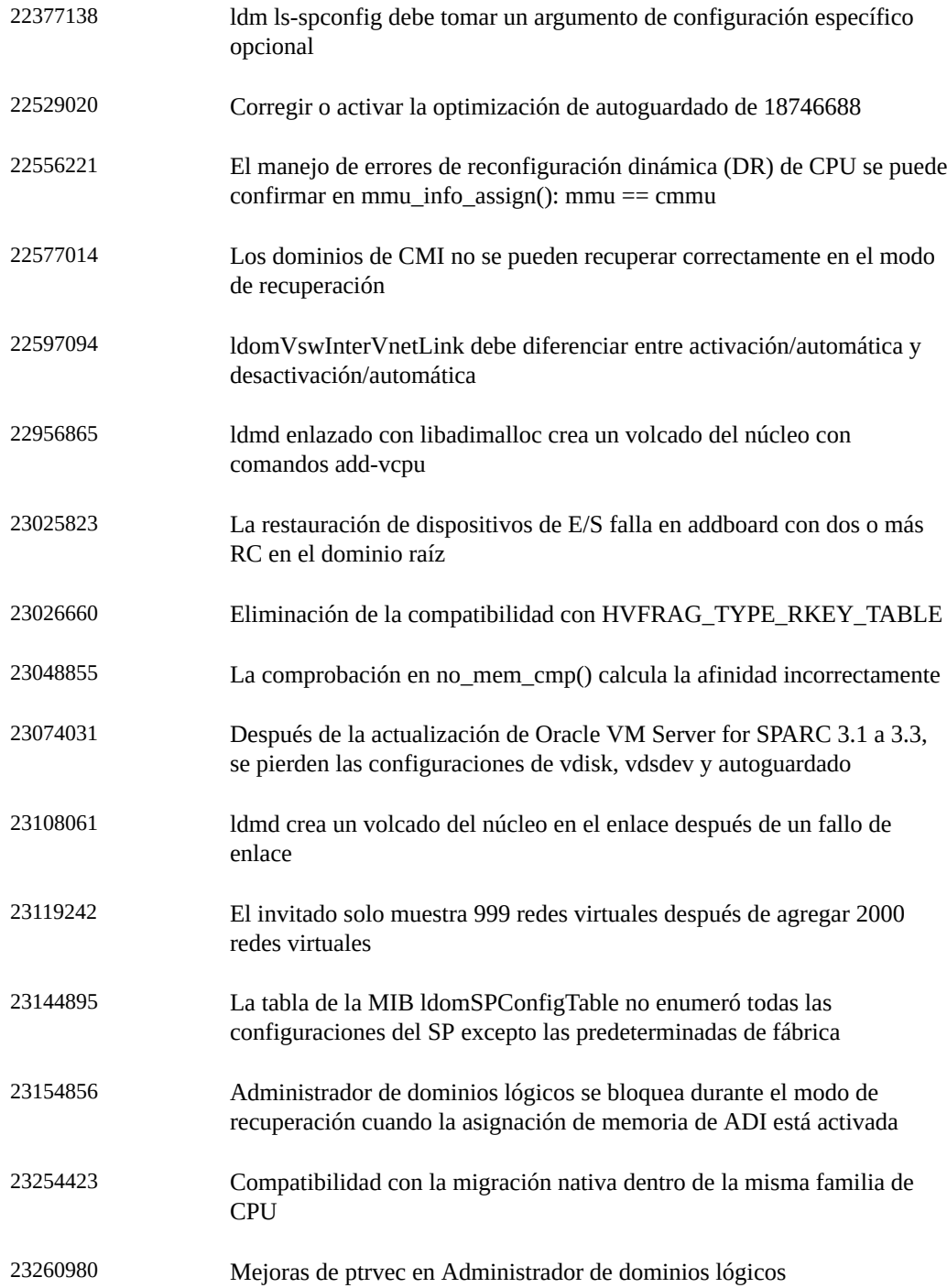

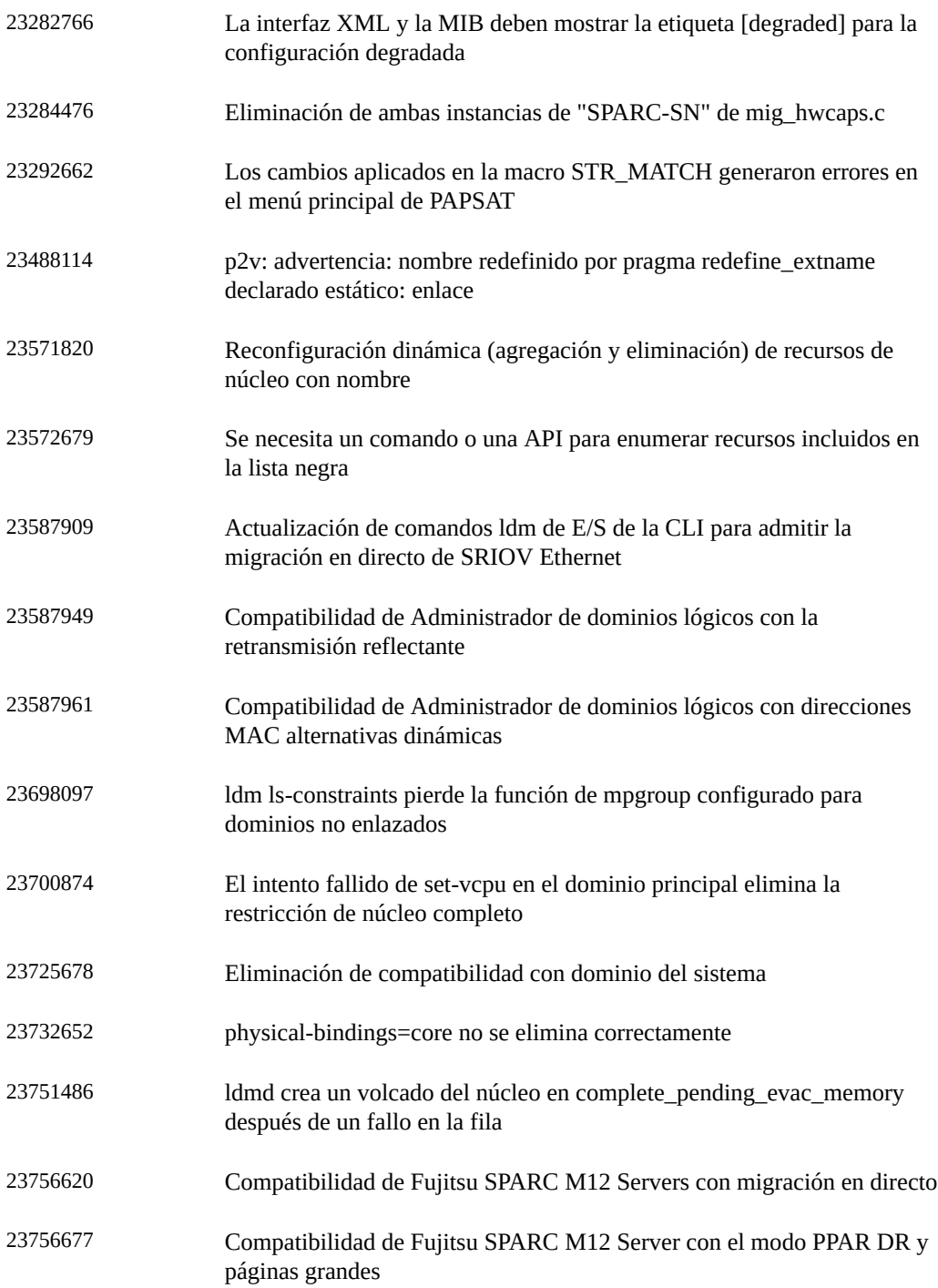

![](_page_42_Picture_131.jpeg)

![](_page_43_Picture_131.jpeg)

![](_page_44_Picture_131.jpeg)

![](_page_45_Picture_128.jpeg)

![](_page_46_Picture_128.jpeg)

![](_page_47_Picture_128.jpeg)

![](_page_48_Picture_79.jpeg)

Notas de la versión de Oracle VM Server for SPARC 3.5 • Agosto de 2017